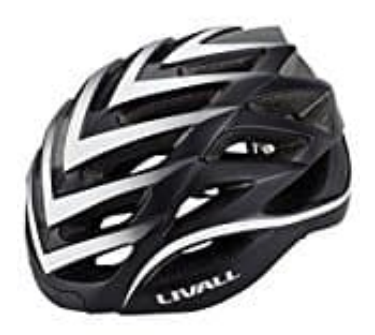

## **LIVALL BH6X&MT**

## **Verbindung zum Smartphone herstellen**

Sobald eine Verbindung besteht, kannst die Musikwiedergabe steuern und Anrufe tätigen und entgegennehmen.

- 1. Wenn der Helm ausgeschaltet ist, schalte ihn zuerst ein.
- 2. Halten dazu die Taste **"□"** gedrückt, bis du den Ton **"Pairing... "** hörst.

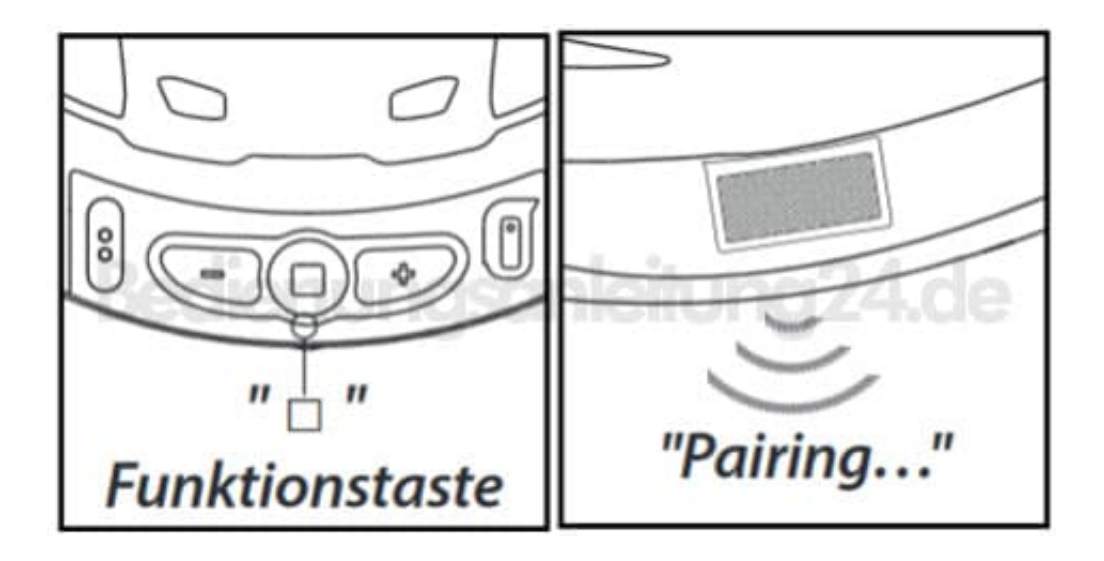

3. Schalte auf deinem Smartphone Bluetooth ein und suche nach dem Gerät **"Helm-Headset"** und klicke es an.

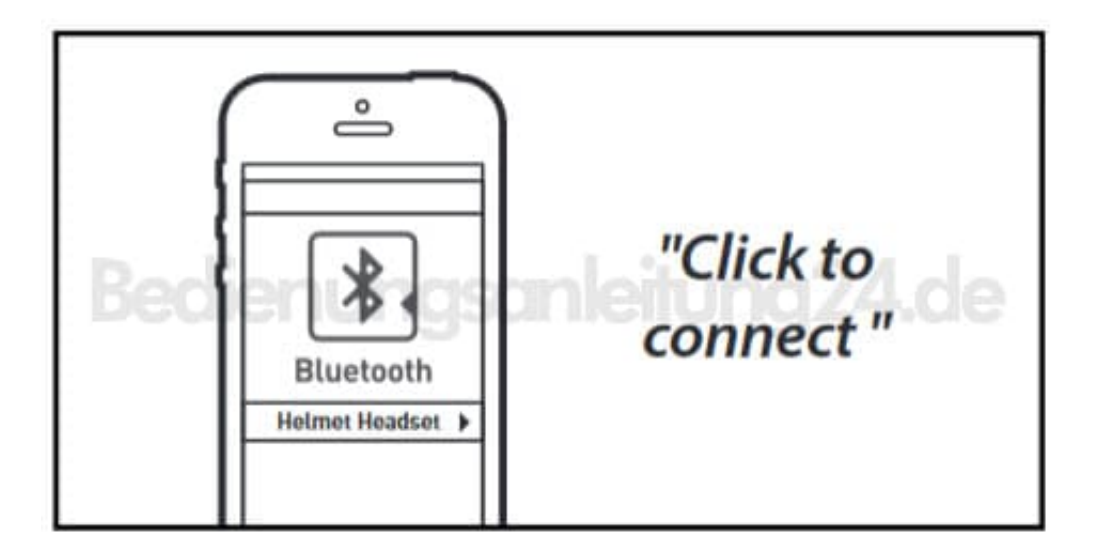

4. Die Lautsprecher auf beiden Seiten geben **"Connected"** aus, wenn die Verbindung hergestellt wurde.

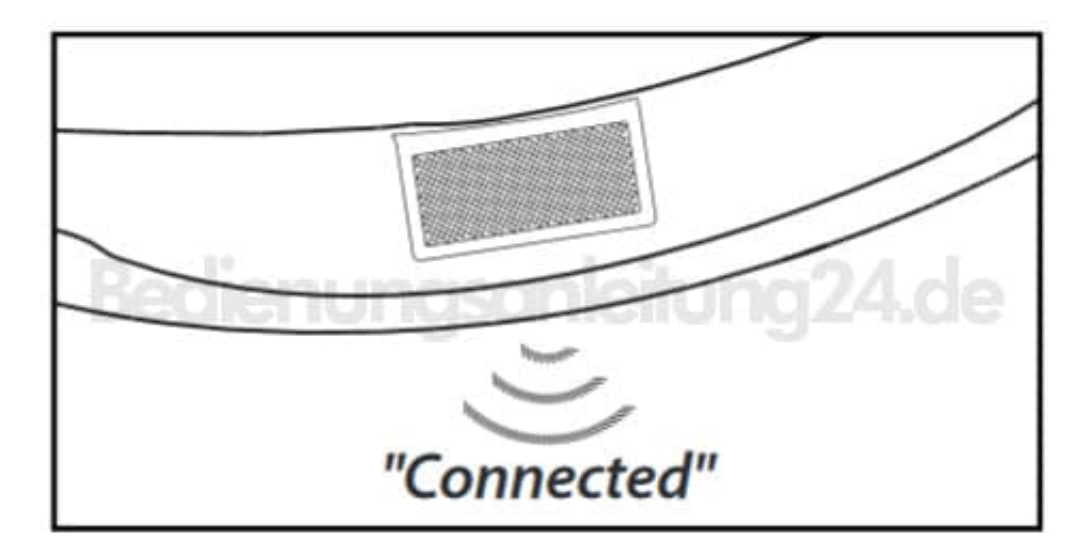

Nachdem die Verbindung hergestellt ist, kannst du Musik abspielen sowie auf folgende Weise Anrufe tätigen:

## **Wiedergabe von Musik/Pause:**

Drücke die Taste "□" am Helm oder der Lenker-Fernbedienung, um Musik wiederzugeben/zu unterbrechen.

**Einstellung der Lautstärke:** Wenn Anrufe getätigt werden oder Musik wiedergegeben wird, drücke die Tasten "+/-" am Helm, um die Lautstärke anzupassen.

**Vorheriger Titel/Nächster Titel:** Halte die "Auf/Abwärts"-Tasten der Lenker-Fernbedienung oder die Tasten "+/-" am Helm gedrückt, um zwischen Musikstücken zu wechseln.

**Anrufe annehmen/ablehnen:** Bei einem eingehenden Anruf drücke die Taste "□", um den Anruf anzunehmen oder halte diese Taste gedrückt, um den Anruf abzulehnen.

**Rückruf:** Drücke zweimal schnell die Taste "□" an der Lenker-Fernbedienung oder am Helm, um die zuletzt gewählte Nummer erneut anzurufen.